УДК 004.43+621.74

## **Лапченко А. В., Абдулов А. Р., Приходько О. В.**

## **ПЕРСПЕКТИВЫ ИСПОЛЬЗОВАНИЯ ЭЛЕМЕНТОВ ПРОГРАММИРОВАНИЯ В CAD-СИСТЕМАХ, ПРИМЕНЯЕМЫХ ПРИ ПРОЕКТИРОВАНИИ ЛИТЕЙНОЙ ТЕХНОЛОГИИ**

В настоящее время для разработки литейной технологии и ее отладки на этапе проектирования все чаще применяются различные САЕ-системы (от англ. Computer-Aided Engineering – средства автоматизации инженерных расчётов, анализа и симуляции физических процессов). Одними из наиболее распространенных САЕ-систем литейных процессов являются: MAGMASOFT (Magma GmbH, Германия), ProCAST (ESI Group, Франция), Quik-CAST (ESI Group, Франция), ПолигонСофт (ООО «Полигон» Россия), LVMFlow (НПО МКМ, Россия). Это программы разного уровня сложности, разной ценовой категории и с ориентацией на разный уровень пользователей [1]. Общим для этих систем является то, что с их помощью можно «заглянуть» внутрь формы в процессе заливки ее металлом, увидеть характер протекающих в ней процессов, выяснить причины возникновения дефектов. Именно полнота получаемой информации делает моделирование самым быстрым способом достижения желаемого результата.

Для автоматизации двумерного и трехмерного геометрического проектирования, и для создания конструкторской и технологической документации в литейном производстве, как и в других отраслях промышленности широко используются CAD-системы (от англ. Computer-Aided Design/Drafting – средства автоматизированного проектирования). Традиционно существует также деление CAD/CAM/CAE-систем на системы верхнего, среднего и нижнего уровня. Следует отметить, что это деление является достаточно условным, так как сейчас наблюдается тенденция приближения систем среднего уровня (по различным параметрам) к системам верхнего уровня, а системы нижнего уровня все чаще перестают быть просто двухмерными чертежно-ориентированными и становятся трехмерными [2]. Наиболее распространенными САD-системами, применяемыми при проектировании литейной технологии, являются: Solid-Edge (Unigraphics Solutions, США), SolidWorks (SolidWorks Corporation, США), Autodesk Inventor (Autodesk Inc., США), КОМПАС-3D (АО Аскон, Россия).

Как было показано в работе [3], в настоящее время весь процесс изготовления отливки, начиная от разработки технологии ее изготовления и до моделирования процессов, происходящих в форме, может быть выполнен с применением современных CAD/CAE-систем. Несмотря на то, что данный подход широко применяется в соответствующих отделах машиностроительных предприятий, производящих литые изделия, следует отметить, что возможности CAD-систем используются при этом не в полном объеме.

В связи с этим, целью настоящей работы является демонстрация возможностей использования наиболее распространенных CAD-систем для увеличения производительности и облегчения труда литейщика-технолога.

Как известно из литературы, неоднократно делались попытки автоматизировать процесс проектирования литейной технологии. В частности, одним из примеров реализации этого процесса стало создание специализированного модуля «Отливка» в составе системы T-FLEX, разработанной ЗАО «ЛИТАФОРМ» [4]. Данный модуль предназначен для разработки технологии изготовления отливок из черных и алюминиевых сплавов в сырых разовых формах и алюминиевых сплавов литьём под давлением. Он позволяет определить технологичность детали и разработать чертеж отливки, провести расчет литниковой системы, определить размеры модельно-стержневой оснастки, создать архив чертежей с разработанной технологией.

Несмотря на очевидные достоинства, данная система не получила широкого применения. В первую очередь это связано с тем, что для построения 3D-моделей будущих литых излелий  $\overline{M}$ создания чертежно-графической документации используется система T-FLEX CAD, которая в условиях жесткой конкуренции не получила широкого распространения. Также данная система ограничена проектированием технологии литья в сырые разовые формы и не охватывает другие разновидности технологических процессов в литейном производстве. В связи с этим можно сделать вывод, что создание полномасштабной системы потребует значительных затрат времени и ресурсов, а привязка к какой-то определенной CAD-системе ограничит круг потенциальных потребителей.

В созлавшейся ситуации у технологов-литейшиков есть только олин выход - пользоваться имеющимися на предприятии CAD-системами, расширив для своих нужд их функционал с помощью встроенных инструментов, предоставленных разработчиками. Подобные инструменты могут быть использованы технологами для автоматизации целого ряда вычислительных, проектных и конструкторских операций, зачастую выполняемых вручную или с помощью соответствующих диаграмм и номограмм. Таким образом, использование возможностей, предоставляемых CAD-системами, позволило бы уменьшить долю рутинного труда и увеличить время на выполнение творческой работы, связанной с проектированием технологии изготовления отливок.

Так, для расширения базовых возможностей компания Autodesk в свою систему AutoCAD встроила среду разработки приложений на языке AutoLISP - Visual LISP. AutoLISP - диалект языка LISP, обеспечивающий широкие возможности для автоматизации работы в AutoCAD. Следует отметить, что, несмотря на название, Visual LISP не является средой визуального программирования. Помимо этого, в AutoCAD имеется поддержка VBA (Visual Basic for Application). В отличие от VisualLISP, VBA является визуальной средой программирования [5]. Достоинствами VBA является более полная поддержка ActiveX и возможность загрузки DLL-библиотек.

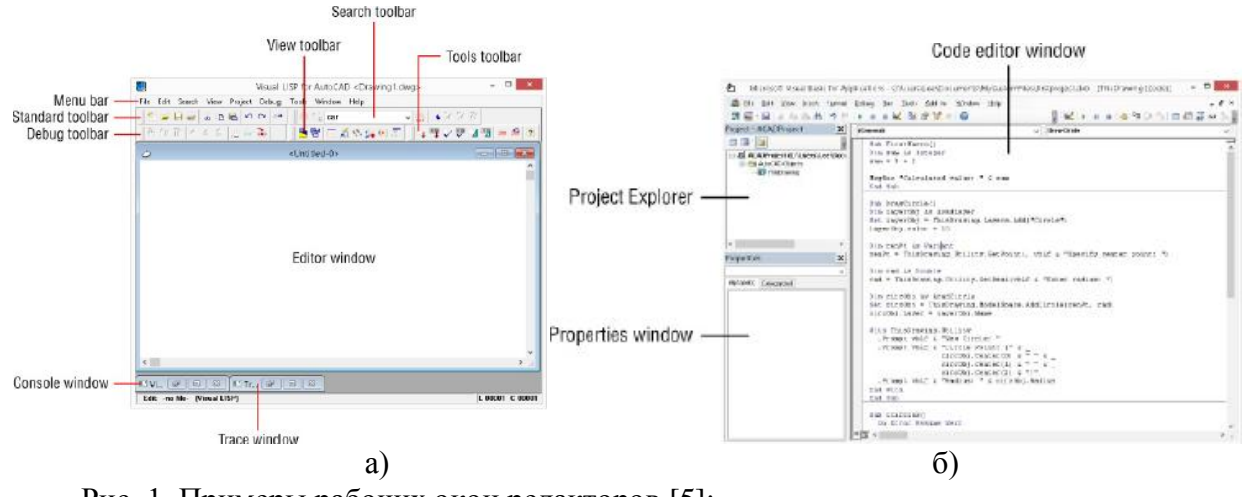

Рис. 1. Примеры рабочих окон редакторов [5]: a) – VisualLISP;  $\delta$ ) – VBA

Начиная с версии AutoCAD 2010 среда разработки VBA не входит в комплект поставки программы. Autodesk постепенно отказывается от поддержки VBA в AutoCAD, отдавая приоритет .NET. Благодаря поддержке Microsoft .NET Framework существует возможность создания приложений для AutoCAD и Autodesk Inventor в любой среде разработки приложений, поддерживающих данную технологию.

САD-система КОМПАС-3D для расширения базового функционала представляет несколько вариантов [6]. Первый из них - это КОМПАС-Макро - интегрированная в систему среда разработки конструкторских приложений на основе языка программирования Python.

Python был выбран в связи с тем, что он распространяется бесплатно и на сегодня является одним из самых простых и понятных языков программирования.

Недостатком такого способа, как и в случае со средой Visual LISP системы AutoCAD, является привязка разработанного приложения к конкретной CAD-системе, невозможность автономного функционирования и переориентации в случае необходимости на другую систему.

Еще одним средством создания приложений для работы в CAD-системах являются внешние среды программирования основанных на языках высокого уровня (Visual Basic, C#, C++, др.), а для взаимодействия с КОМПАС-3D используется Software Development Kit (SDK) - набор средств разработчика, поставляемый с системой.

Олна из самых популярных систем автоматизированного проектирования SolidWorks также предоставляет пользователям ряд средств для расширения базового функционала.

Для решения несложных задач, связанных, в основном, с автоматизацией рутинных операций 3D-моделирования и формирования проектно-конструкторской документации, в SolidWorks существует возможность создавать и редактировать макросы [7]. Для этих целей имеется встроенный редактор Visual Basic for Application (VBA). Пример рабочего окна редактора VBA представлен на рис. 2.

Созданные или записанные макросы могут сохраняться с расширениями SW VBA Macros(\*.swp), SW VSTA VB Macro (\*.vbproj), SW VSTA C# Macro (\*.csproj).

Для создания полноценных пользовательских программ с использованием платформы SolidWorks имеется интерфейс прикладного программирования SolidWorks API (Application Programming Interface) [8]. API содержит сотни функций, которые можно вызывать из программ Microsoft Visual Basic, VBA (Microsoft Excel, Word, Access.), Microsoft Visual C#, C++ и т. д. В настоящее время насчитывается свыше тысячи прикладных программ, использующих SolidWorks API и решающих ряд специальных задач.

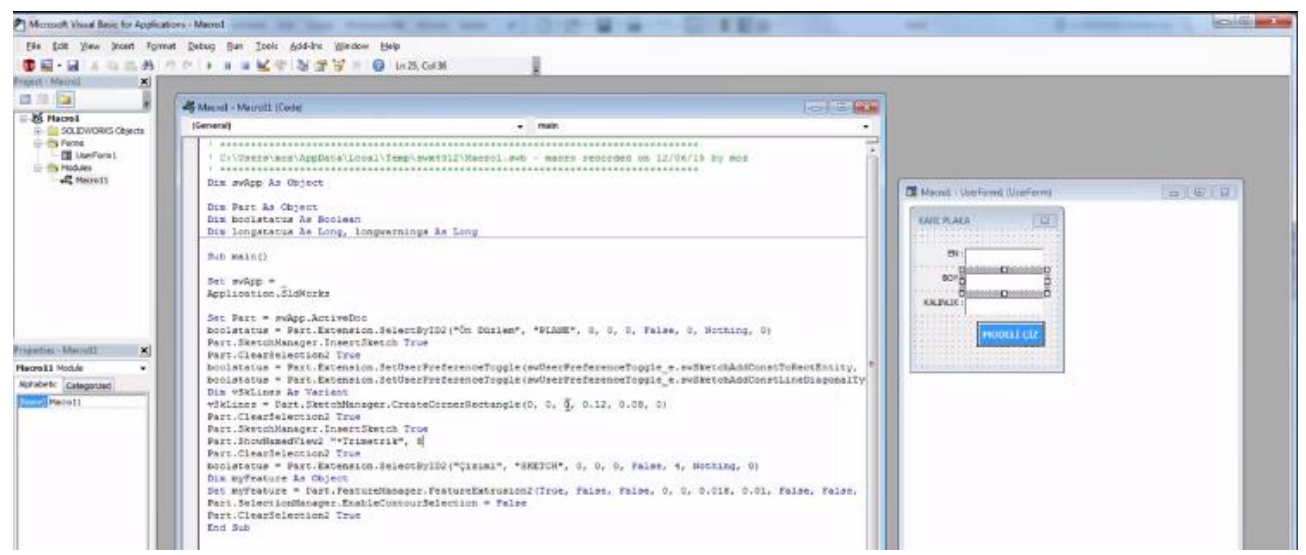

Рис. 2. Пример рабочего окна редактора VBA

Поскольку большинство современных CAD-систем имеют поддержку API, то его применение для автоматизации работы технолога-литейщика является наиболее предпочтительным. Если разработку прикладной программы вести по модульному принципу, то для перехода от одной CAD-системы к другой достаточно будет заменить модуль, отвечающий за взаимодействие с этой системой. Расчетный модуль в таком случае остается без изменений.

Все рассмотренные САD-системы, использующие интерфейс АРІ, поддерживают Microsoft Visual Studio - линейку продуктов компании Microsoft, включающих интегрированную среду разработки программного обеспечения и ряд других инструментальных средств. Данные продукты позволяют разрабатывать как консольные приложения, так и приложения с графическим интерфейсом, в том числе с поддержкой технологии Windows Forms.

Visual Studio включает один или несколько компонентов из таких, как Visual Basic, Visual C++ и Visual C#, которые выбираются в зависимости от предпочтений самого разработчика.

Как было установлено ранее, широко используемые САD-системы, такие как SolidWorks имеют возможность записывать действия пользователя и сохранять их в виде макропрограмм с расширениями, доступными для редактирования в среде Visual Basic (\*.vbproj) и Visual C# (\*.csproj). Такая возможность позволяет существенно ускорить процесс написания приложения, так как код не нужно писать вручную, он генерируется автоматически и нуждается только в некоторой доработке. Поскольку для среды Visual C++ такая возможность отсутствует, то ее применение в данном случае кажется менее предпочтительным.

Слелать выбор между Visual Basic и C# довольно проблематично, поскольку они мало чем отличаются по своим возможностям. Разница, в основном, заключается только в синтаксисе, который у С# является более лаконичным. Однако, если учитывать, что С# - официально флагманский язык платформы .NET, то в нем гарантированно доступны все новые возможности платформы, первыми внедряются улучшения, выпускается большее количество литературы, и по-этому то выбор следует остановить именно на нем.

В работе [9] на примере создания библиотек элементов литейной формы для программы КОМПАС-3D нами была показана возможность расширения функционала указанной CAD-системы. Разработанная с применением Microsoft Visual Studio прикладная библиотека позволяет выполнять расчет геометрических размеров выпоров, и создавать их 3D-модели. Технологу остается только разместить 3D-модель выпора в необходимом месте на отливке. Полученные результаты могут корректироваться, что приводит к изменению геометрических размеров выпора в автоматическом режиме.

Описанный в работе [9] подход был применен нами для создания приложения, рассчитывающего геометрические размеры прибылей и передающих данные в систему SolidWorks для построения трехмерной модели прибыли и установки ее в соответствующем месте на отливке. Прибыль – это элемент литниково-питающей системы, предназначенный для компенсации объемной усадки сплавов и предотвращения образования усадочной раковины в отливке. Приложение, которое рассчитывает геометрические размеры прибылей, было создано с применением возможностей Microsoft Visual Studio на языке C#. Интерфейс приложения представлен на рис. 3.

Данное приложение работает следующим образом. В окне «Исходные данные» (рис. 3.а) в соответствующих строках пользователь задает исходные данные для расчета геометрических размеров прибылей: марка сплава, из которого изготавливается отливка; значение коэффициентов объемной усалки и неэкономичности прибыли: тип. форма и количество прибылей; масса отливки.

Ниже представлен фрагмент кода на языке С#, обеспечивающий работоспособность данного приложения:

```
private void button1_Click(object sender, EventArgs e)
ſ
```

```
// Расчет объема отливки
double Mo = double.Parse(textBox2.Text); //Считывание данных по массе прибыли
double Vo:
Vo = Mo / 7800;double E = double.Parse(textBox1.Text); //Считывание знач-я коэф. объемной усадки
double X = double.Parse(textBox3.Text); //Считывание знач-я коэф. неэкономичн. прибыли
double Vpr = (E * X) / (1 - (E * X)) * Vo; //Расчет объема прибыли
double Mpr = Vpr * 7800; //Расчет массы прибыли
double TVG = (Mo / (1.1 * (Mo + Mpr))) * 100; //Pacyet TBT
string M = comboBox4. Text;
string N = comboBox3. Text;
StaticData.Vpr = Vpr.ToString();
StaticData.Mpr = Mpr.ToString();
StaticData.TVG = TVG.ToString():
```
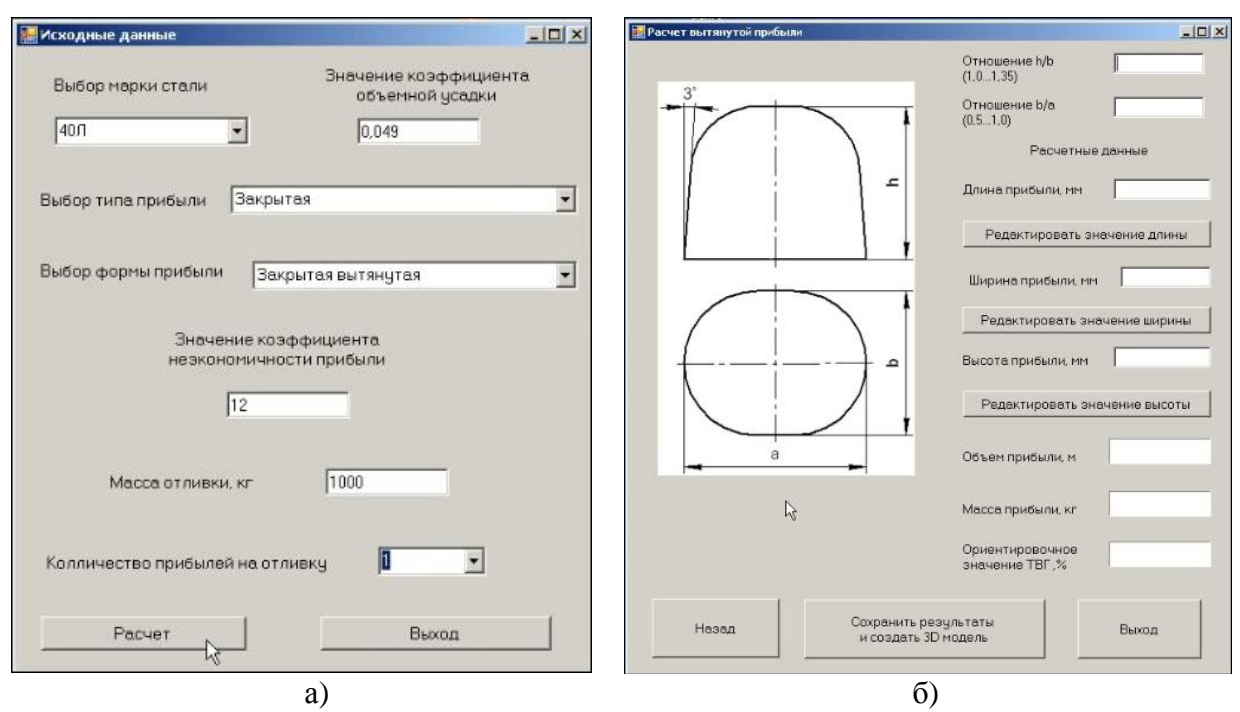

Рис. 3. Интерфейс приложения для расчета геометрических размеров прибылей: а - окно ввода исходных данных; б - окно с результатами расчетов

После ввода необходимых исходных данных и их уточнения пользователь нажимает на кнопку «Расчет». Результаты расчетов отображаются в окне «Расчет прибыли» (рис. 3, б), которые могут быть использованы для ручной отрисовки прибыли в системе SolidWorks. В этом окне также предусматривается возможность корректировки полученных результатов.

Однако, как было показано ранее, функционал данной системы и применение интегрированных сред разработок позволяет полностью автоматизировать процесс создания трехмерной модели прибыли в SolidWorks. Для этого на форме «Расчет прибыли» создается кнопка «Сохранить результаты и создать 3D-модель» и в ее обработчик события Click помещается код построения модели. Фрагмент этого кода, разработанного на языке С#, представлен ниже:

```
//создаем 3d модель
    swDoc.Extension.SelectByID2("Спереди", "PLANE", 0, 0, 0, false, 0, null, 0);
    swDoc.SketchManager.InsertSketch(true);
    swDoc.ClearSelection2(true);
    SketchSegment skSegment = null;
    skSegment = ((SketchSegment)(swDoc.SketchManager.CreateLine(0, 0, 0, r, 0, 0)));
    swDoc.SetPickMode();
    swDoc.ClearSelection2(true);
    skSegment = ((SketchSegment)(swDoc.SketchManager.CreateArc(0, h1, 0, 0, h, 0, r1, h1, 0,
-1)) ;
    swDoc.ClearSelection2(true);
    skSegment = ((SketchSegment)(swDoc.SketchManager.CreateLine(0, h, 0, 0, 0, 0)));
    swDoc.ClearSelection2(true);
    skSegment = ((SketchSegment)(swDoc.SketchManager.CreateLine(r1, h1, 0, r, 0, 0)));
    swDoc.ClearSelection2(true);
    swDoc.SketchManager.InsertSketch(true);
    swDoc.ShowNamedView2("*Триметрия", 8);
    swDoc.Extension.SelectByID2("Line2@Эскиз1", "EXTSKETCHSEGMENT", 0, 0.017177021653594693,
0, true, 0, null, 0);swDoc.ClearSelection2(true);
\mathcal{E}
```
Выполнение этого кода позволяет получить трехмерное изображение рассчитанной прибыли в рабочем окне SolidWorks и установить ее в необходимом месте на отливке. Если на отливке устанавливается несколько прибылей разных размеров, то в окне приложения (рис. 4, а) вводятся новые исходные данные и выполняется расчет. Далее прибыли устанавливаются на отливку.

Таким образом, разработанный нами подход может быть с успехом применен на разных этапах проектирования технологии изготовления отливки и создания проектной документации технологами, имеющими в своем распоряжении различные современные CADсистемы и навыки программирования с применением интегрированных сред разработок приложений

## ВЫВОЛЫ

В настоящее время при проектировании литейной технологии применяются современные CAD/CAE-системы для создания 3D моделей отливки и чертежно-графической документации, а также для моделирования процесса заливки. Для разработки литейной технологии специализированные программные продукты отсутствуют.

Существенно расширить возможности САD-систем и алаптировать их для нужд литейщика-технолога можно с помощью интерфейса прикладного программирования API, входящего в состав этих систем. Для создания пользовательских приложений наиболее эффективным будет использование объектно-ориентированного языка программирования С#, входящего в состав Microsoft Visual Studio.

Предложенный в работе подход может быть использован для разработки приложений, позволяющих автоматизировать процесс разработки технологии изготовления отливки и создания проектной документации.

## СПИСОК ИСПОЛЬЗОВАННОЙ ЛИТЕРАТУРЫ

1. Акимов О. В. Современные программные и аппаратные средства в литейном производстве / О. В. Акимов // Восточно-Европейский журнал передовых технологий. - 2004. - №6(12). - С. 21-36.

2. Сазонова А. О. Классификация и место САМ-систем в системах автоматизированного проектирования / А. О. Сазонова, А. А. Дроздов // MASTER'S JOURNAL ПНИПУ. - Пермь, 2014. - №2. - С. 34-42.

3. Приходько О. В. Разработка литейной технологии: от рабочего чертежа к моделированию процессов в форме / О. В. Приходько, И. Е. Линник, А. Р. Абдулов // Восточно-европейский журнал передовых технологий. - 2013. - № 6/1(66). - С. 44-47.

4. Бунаков П. Ю. Сквозное проектирование в Т-FLEX / П. Ю. Бунаков. М.: ДМК Пресс, 2009. - 400 с.

5. Зуев С. А. САПР на базе AutoCAD — как это делается / С. А. Зуев, Н. Н. Полещук. – СПб.: «БХВ-Петербург», 2004. – С. 1168. — ISBN 5-94157-344-8.

6. Кидрук М. Конструкторские библиотеки и инструменты для их создания в системе КОМПАС-3D. Ч.2. Сделай сам, или как создать свою библиотеку для КОМПАС-3D / М. Кидрук // САПР и графика. -2006. - $\mathcal{N}2. - C.68 - 72.$ 

7. Дударева Н. Ю. SolidWorks 2007 / Н. Ю. Дударева. С. Л. Загайко. - СПб.: БХВ-Петербург, 2007. - $1328c$ 

8. Аведьян А. Б. SolidWorks API - универсальная платформа для интеграции инженерных и бизнесприложений / А.Б. Аведьян, Е. Е. Викентьев // САПР и графика. - 2006. - № 6. - С. 32-40.

9. Применение САD-систем в литейном производстве / А. В. Лапченко, О. В. Приходько, А. Р. Абдулов, И. Е. Линник // Вісник ЛЛМА: зб. наук. праць. - 2014. - № 1(32). - С. 90-94.

Статья поступила в редакцию 21.03.2016 г.